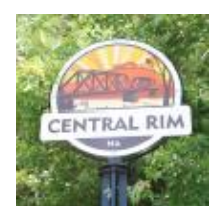

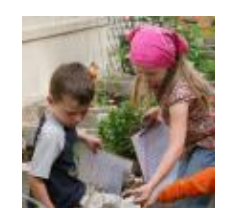

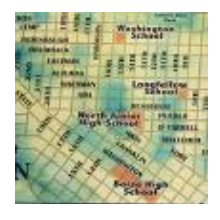

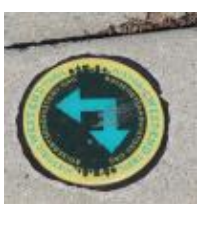

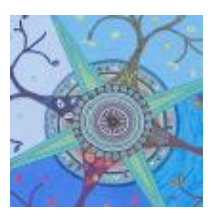

# Energize Our Neighborhoods **NEIGHBORHOOD INVESTMENT PROGRAM | CAPITAL APPLICATIONS GUIDE**

### **Overview**

The Neighborhood Investment Program (NIP) is part of the City's Energize Our Neighborhoods initiative. The program funds comprehensive neighborhood plans, Neighborhood Association projects, and capital construction to help enrich the lives of our residents, enhance the identity and quality of life in our neighborhoods and encourage a strong sense of community.

Neighborhood Associations are eligible to apply for funding for capital projects on a yearly basis. Further details regarding eligible projects, requirements, workshops, and deadlines are available online: htt[ps://www.cityofboise.org/programs/energize/neighborhood-investment/](https://www.cityofboise.org/programs/energize/neighborhood-investment/)

## **Using ZoomGrants**

All project applications must be submitted through Zoom Grants, which can be accessed through the City of Boise website.

➢ If you have used ZoomGrants for previous applications, you do not need to create a new account. For password assistance click 'Forgot Password.'

# **Step 1: Log in to ZoomGrants**

Access the NIP application information on the City of Boise website:

<https://www.cityofboise.org/programs/energize/neighborhood-investment/zoom-grants/>

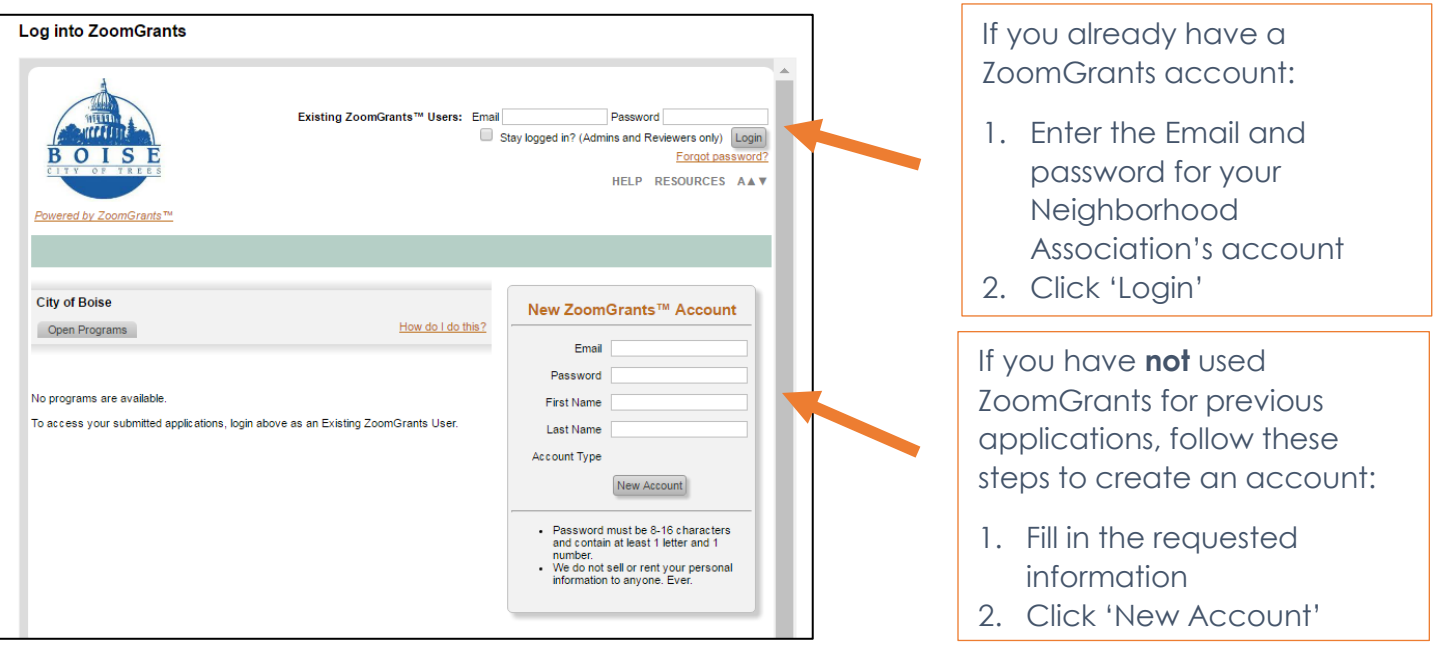

# **Step 2: Click 'Apply' next to the NIP Capital Project Application**

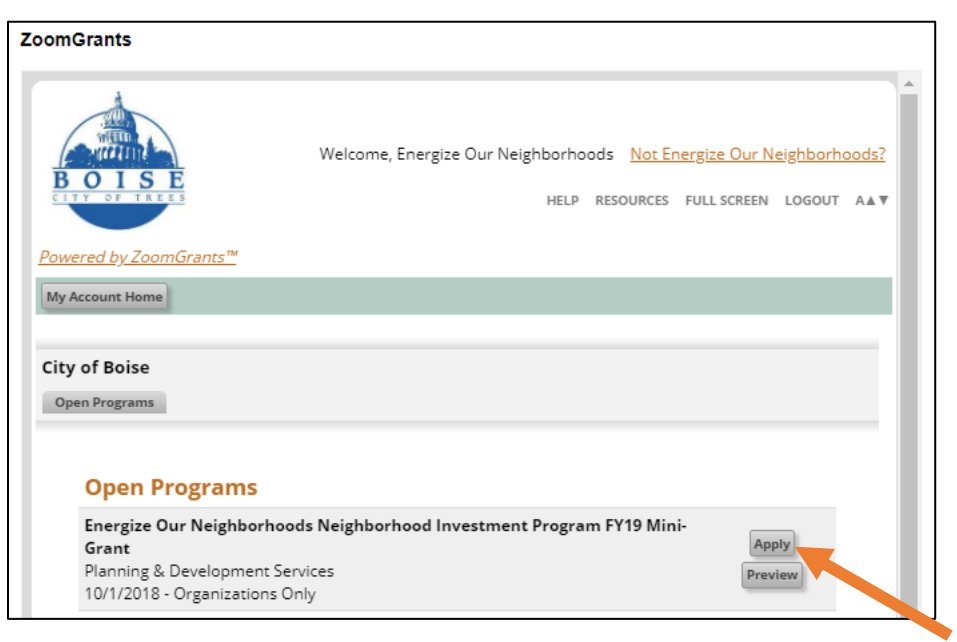

## **Step 3: Click 'Apply Now/Start Application' Button**

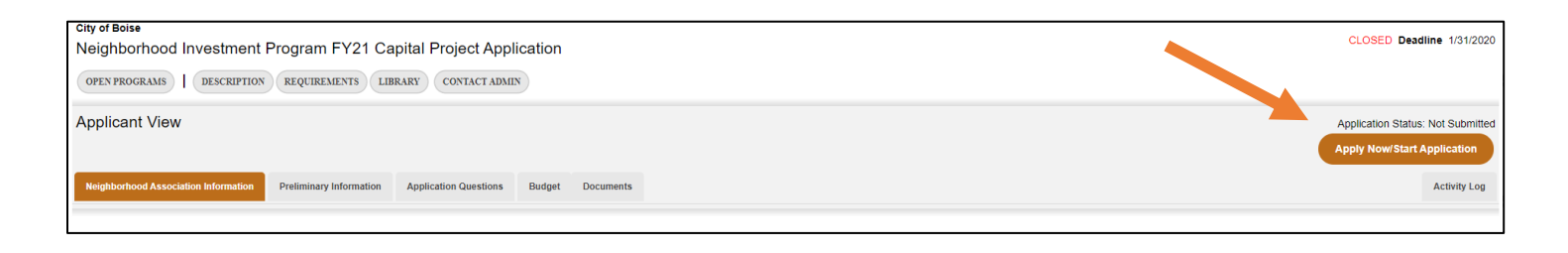

#### **Which Tabs Need to be Completed?**

- Neighborhood Association Information
- Preliminary Information
- Application Questions
- Budget
- Documents

#### **Did You Know?**

ZoomGrants automatically saves your work as you go – no need to click 'save' or worry about losing information.

# **Step 4: Complete All Tabs of the Application**

### ➢ **Neighborhood Association Information**

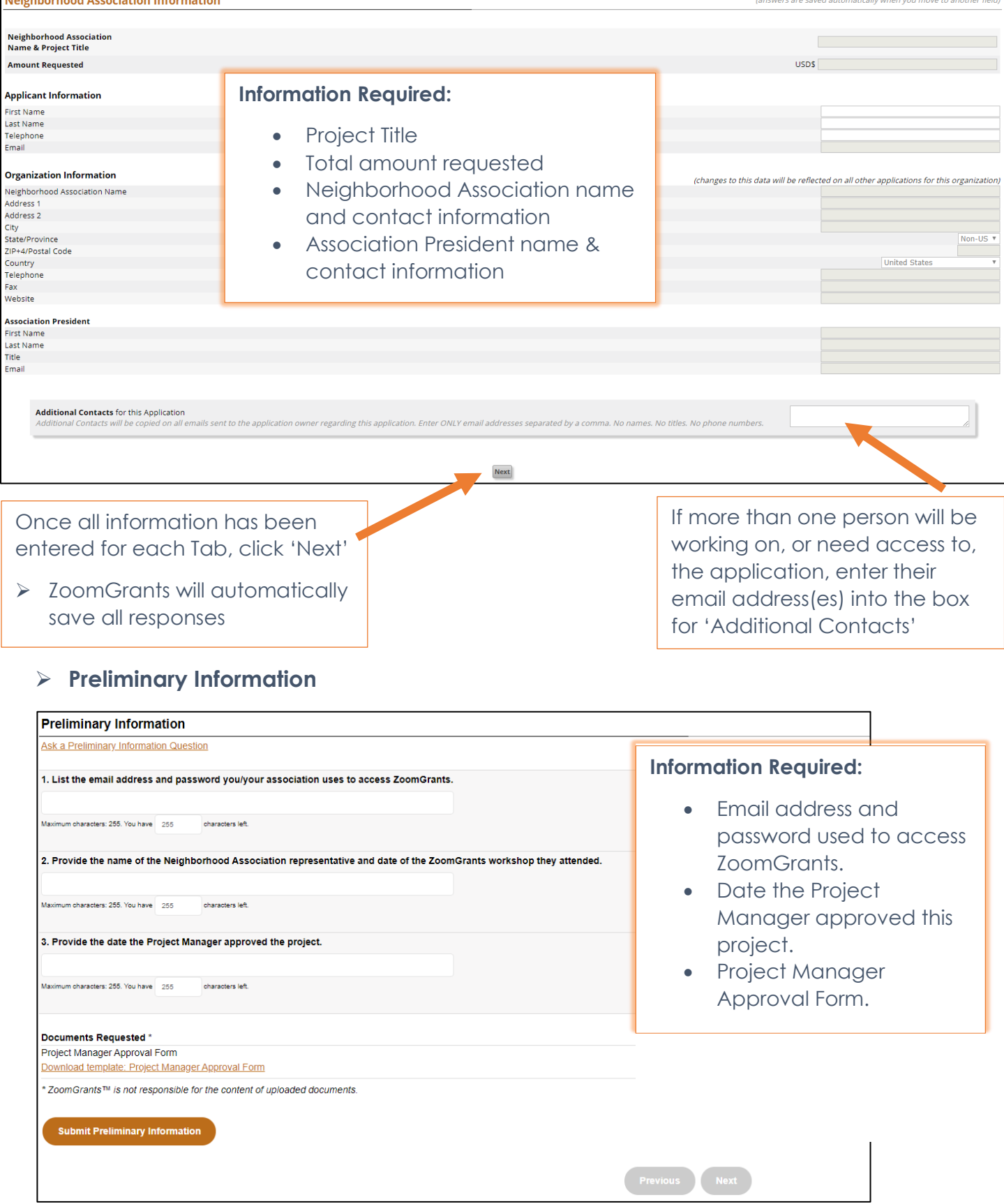

#### ➢ **Capital Project Application Questions**

Respond to Questions 1-12

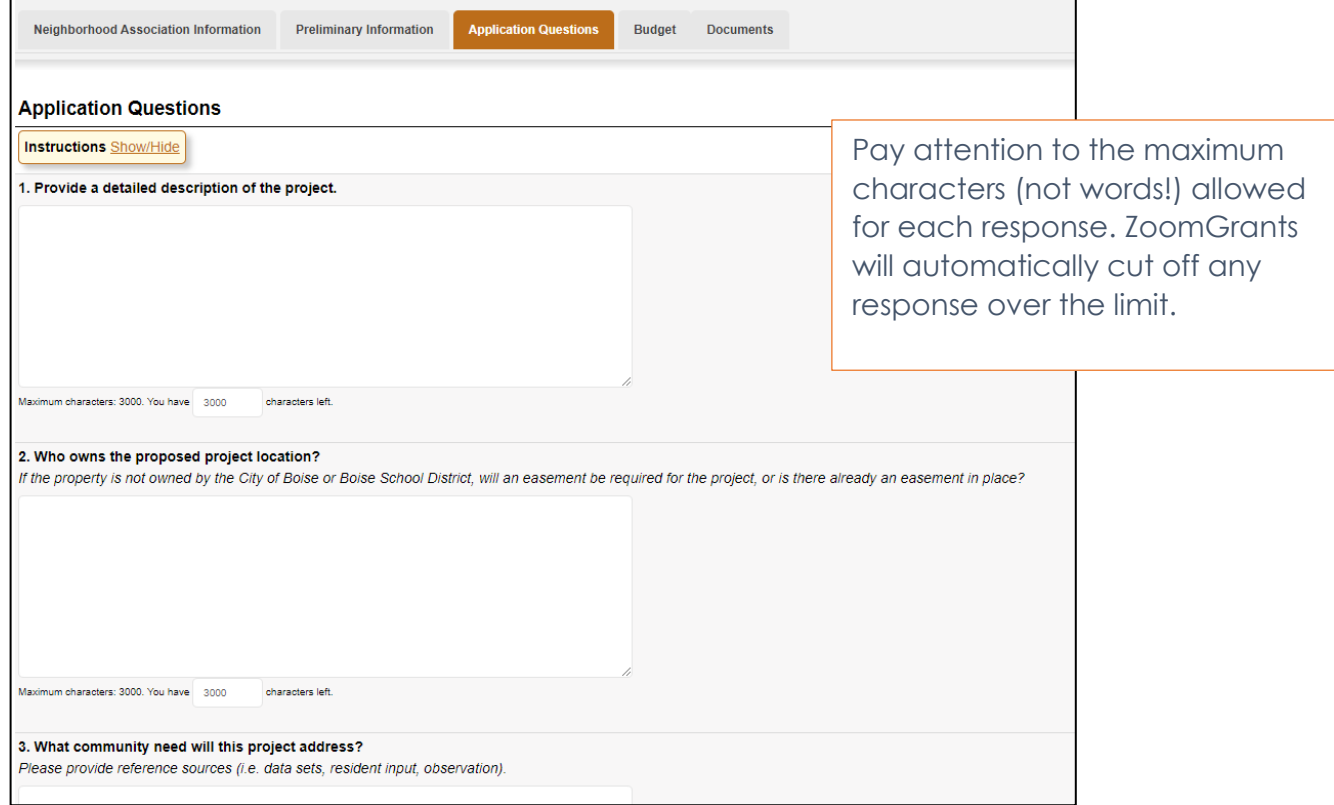

#### ➢ **Project Budget**

Provide any narrative necessary to fully explain the budget request, including any matching funds. **A full, detailed budget must be uploaded in the Documents Section.** 

All budgets should be developed with the guidance of the Project Manager.

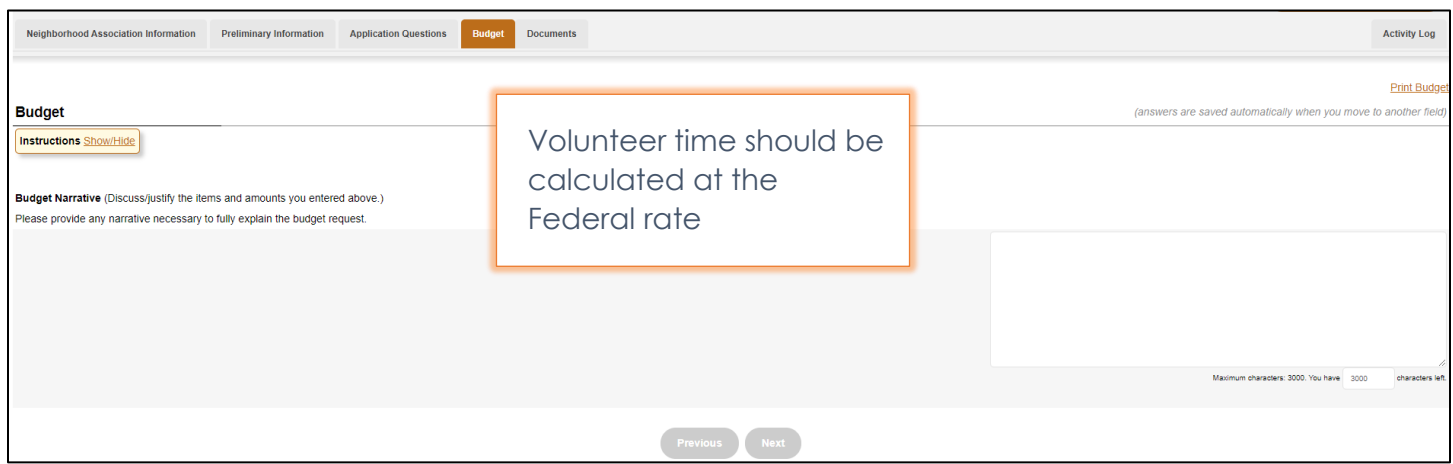

# **Step 5: Upload Documents**

A detailed project budget, photos/maps of the site and public engagement sign-in sheet(s) are required. Other supporting documents should be uploaded as applicable to your project. Documents may include letters of support, project specifications, photos of the site or similar projects, and other background information as pertinent to the project.

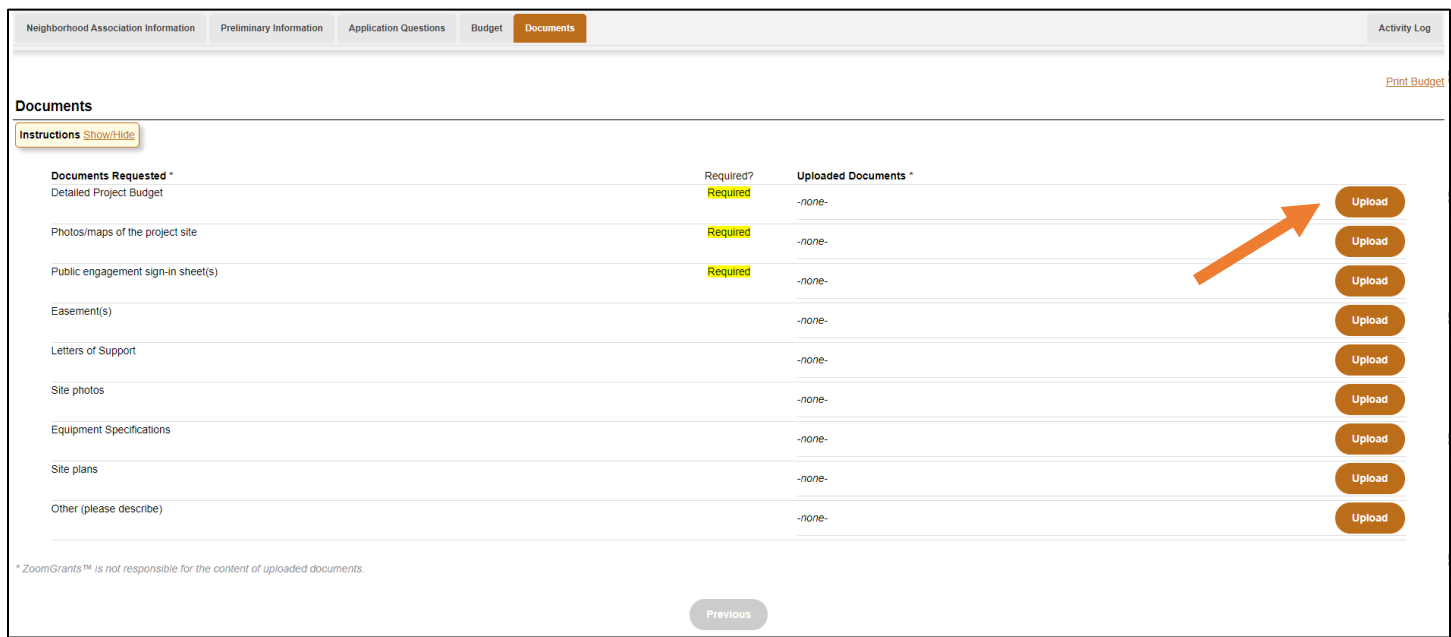

For assistance in uploading documents watch the video tutorial below.

➢ [https://youtu.be/b0Ixkjss\\_Ow](https://youtu.be/b0Ixkjss_Ow)

#### **To upload the required documents:**

- 1. Click 'Upload'.
- 2. Fill in a file description then select 'File Upload.'
- 3. Click on 'Choose File'.
- 4. Select the document, then click 'Upload Now'.

**Repeat steps 1-4 to add additional documents as needed.** 

## **Step 6: Submit the Application**

When all Tabs are complete, click 'Submit Now' to finish the application**.** 

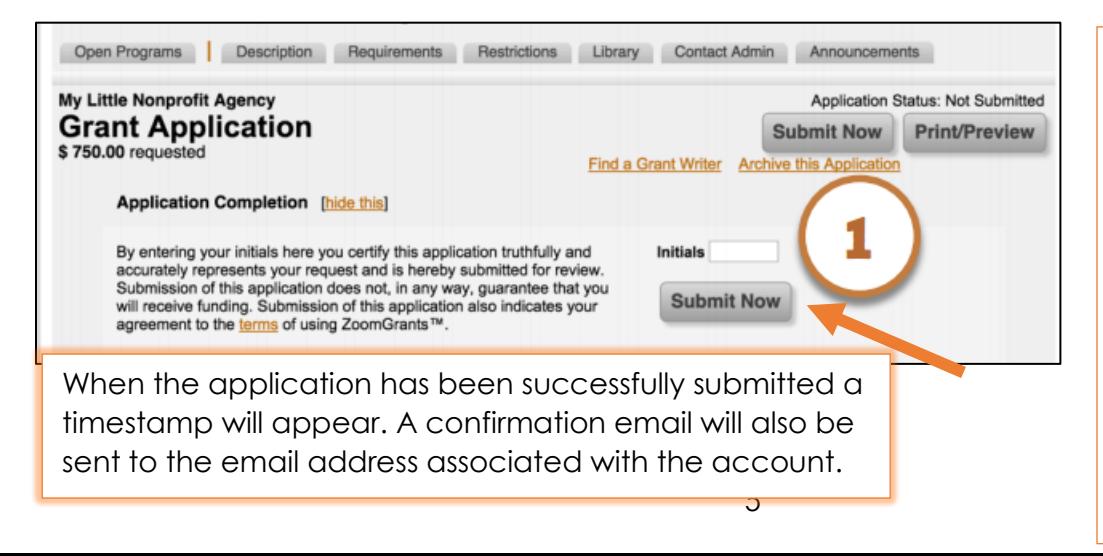

If your application is complete, an Initials box will appear. Enter your initials, then click 'Submit Now'.

➢ Any incomplete fields will be displayed in red. Fill in those fields, then click Refresh and try the Submit button again.

### **Helpful Tips**

➢ Once the application has been started, you can log in directly to ZoomGrants at [http://www.ZoomGrants.com](http://www.zoomgrants.com/) to work on your application.

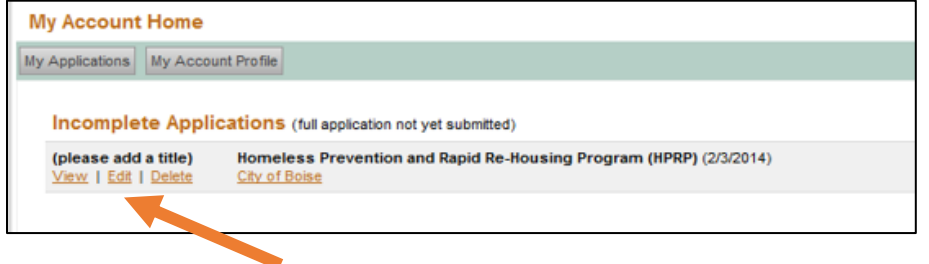

The application will be listed under 'Incomplete Applications'. Click 'Edit' to continue working on the application.

➢ The 'Library' tab has links to all pertinent City and partner agency plans.

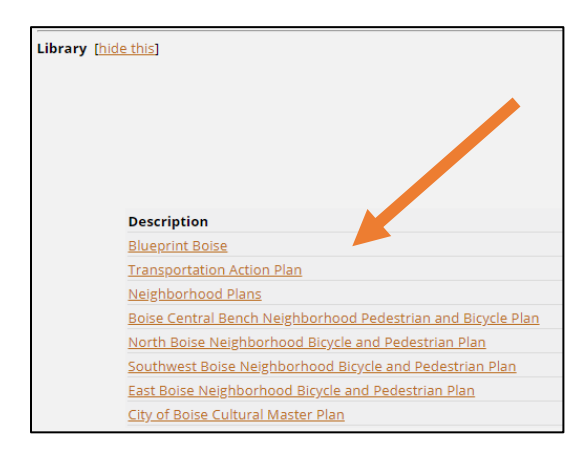

➢ Neighborhood Associations are recommended to create a profile using a generic email address for the association. This helps ensure that board turn-over does not result in lost information. (*If applications are created under a personal email address, only that person is able to see past applications*.)

### **Project Managers**

➢ It is highly recommended that all associations meet with a Project Manager **early** in the project development stage. **Applications that fail to include Project Manager Approval will not be considered for funding**.

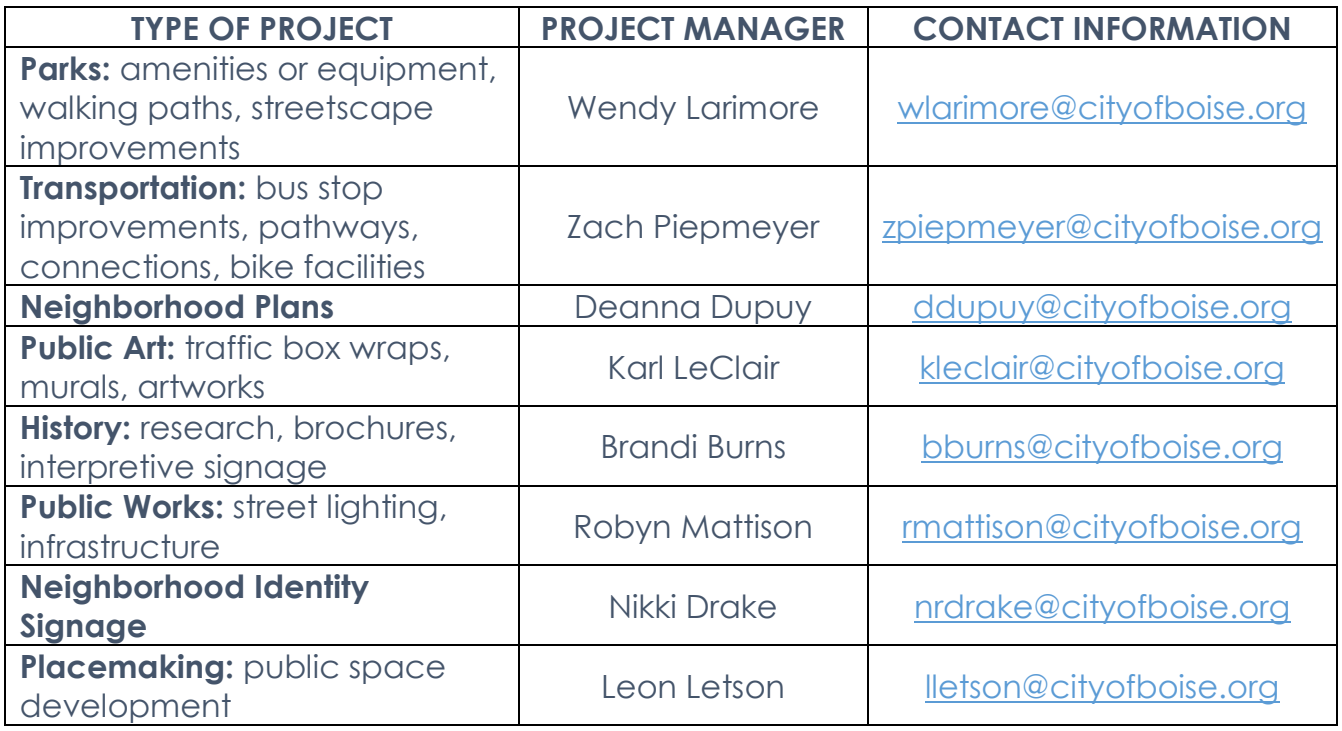

#### **Technical Assistance**

- ➢ A ZoomGrants Tutorial is available to assist in the application process. It can be accessed here: [http://zoomgrants.com/welcome/applicantslideshow.pdf.](http://zoomgrants.com/welcome/applicantslideshow.pdf)
- ➢ For assistance in developing project ideas, identifying Project Managers, or for technical assistance, contact Melinda McGoldrick at [mmcgoldrick@cityofboise.org](mailto:mmcgoldrick@cityofboise.org) or 208-570-6834.